## Salasanan vaihto tunnus.lappia.fi –sivustolla

Mikäli salasanasi on vanhentunut, voit vaihtaa sen Lappian verkossa olevalla koneella tai sivustolla tunnus.lappia.fi.

1. Mene osoitteeseen [https://tunnus.lappia.fi](https://tunnus.lappia.fi/) ja kirjaudu sisään omalla verkon tunnuksellasi tai sähköpostiosoitteellasi.

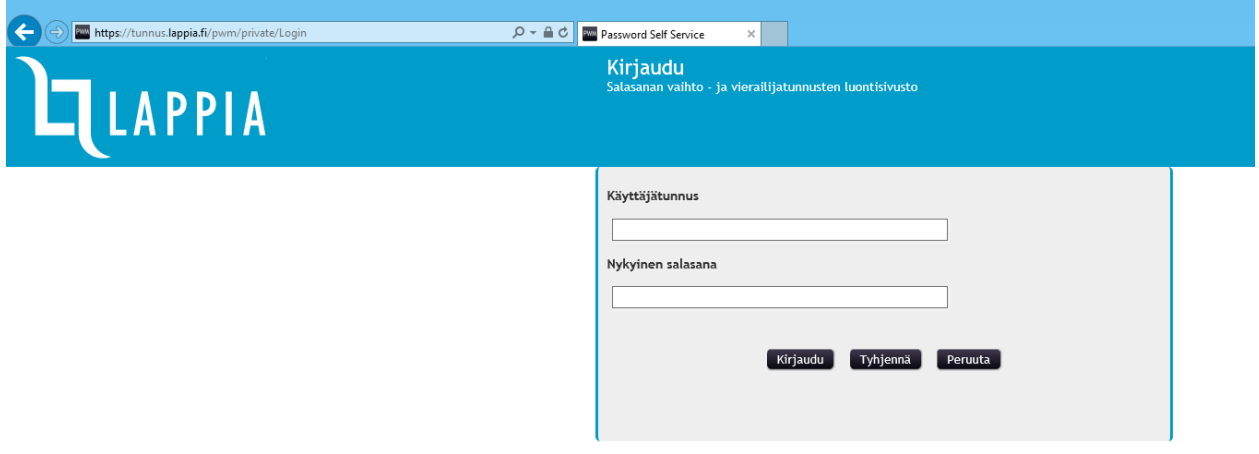

2. Valitse valikosta "Vaihda salasana"

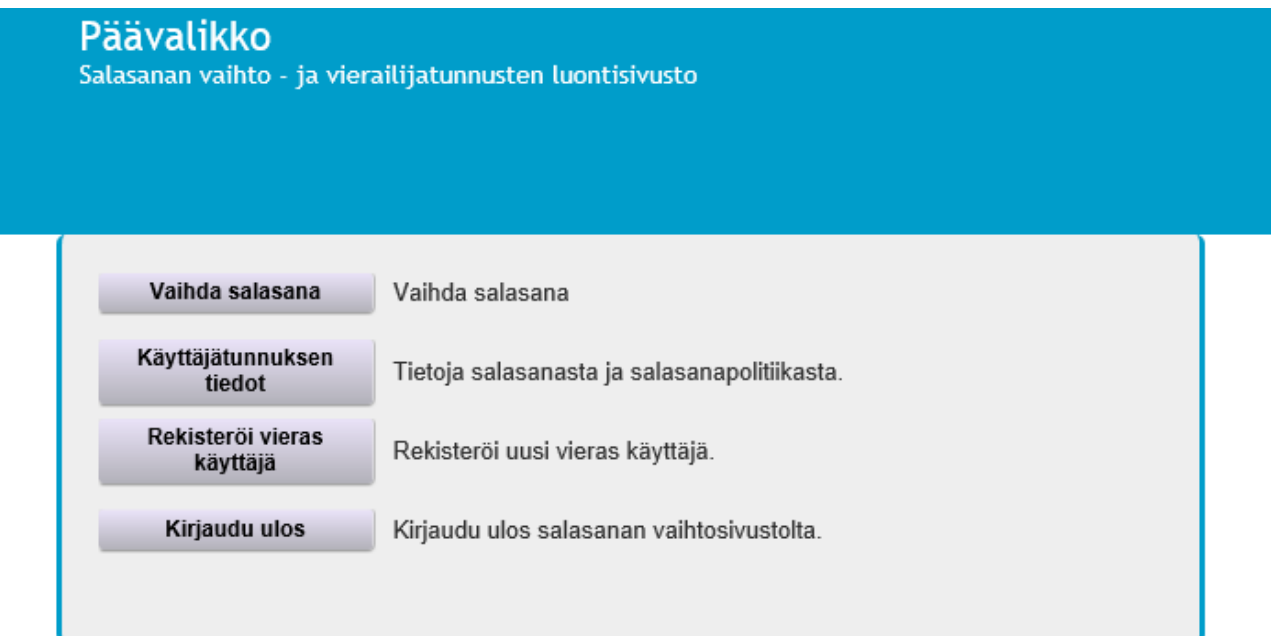